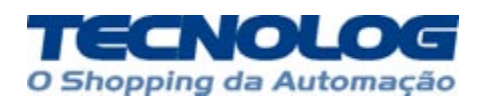

# *AM6OV Módulo de saídas tensão Manual do Usuário*

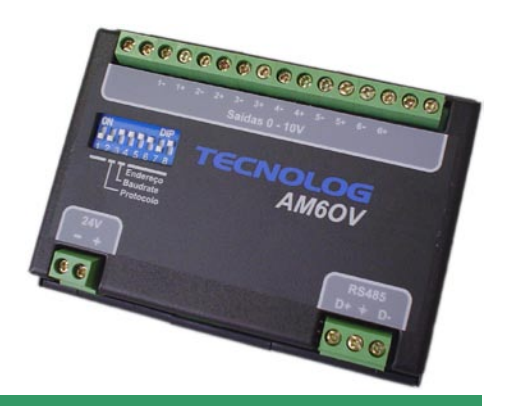

#### *INTRODUÇÃO*

O AM6OV é um módulo de 6 saídas de tensão 0- 10V ou 2-10V, com interface de comunicação serial RS485 isolada, com protocolos Modbus RTU ou LG inverter.

Uma rede de comunicação pode comportar até 15 módulos TECNOLOG da série AM6/AM8.

A alimentação do módulo é feita em 24Vcc.

#### *LIGAÇÕES*

A figura abaixo mostra a forma de ligação do AM6OV. Todas as saídas de referência dos sinais de tensão (-) são ligados internamente ao negativo da alimentação (24V-).

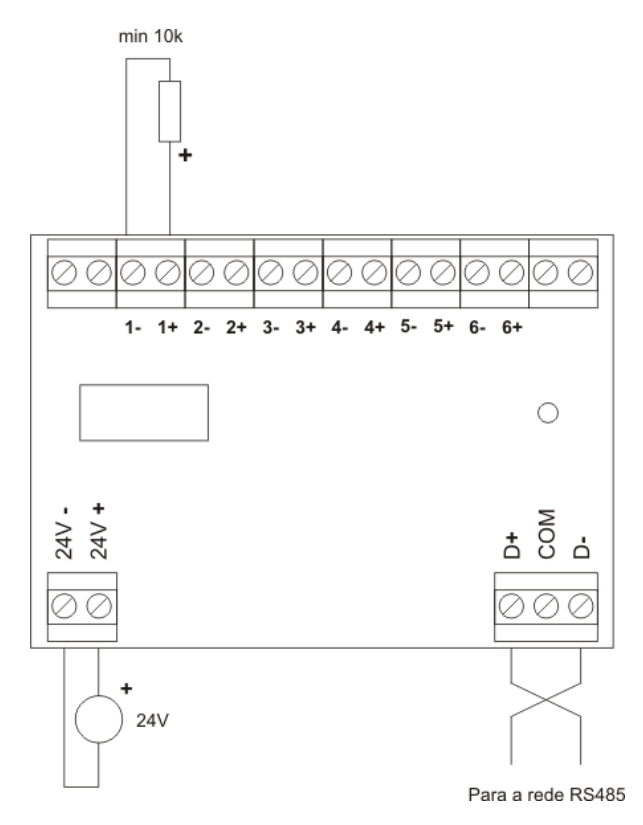

#### *CONFIGURAÇÃO*

A configuração do módulo é feita pelas chaves DIP no painel frontal, numeradas de 1 a 8.

A chave colocada para cima representa o valor 1 (ligada) e para baixo, o valor 0 (desligada).

**CHAVES 1 e 2:** Tipo de saída

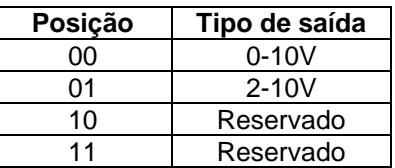

**CHAVE 3:** Protocolo de comunicação

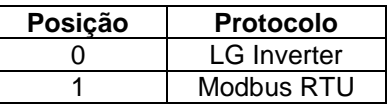

**CHAVE 4:** Velocidade de comunicação:

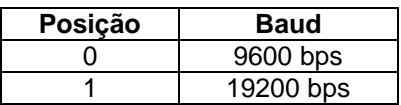

#### **CHAVES 5 a 8:** Endereço do módulo

Endereço do módulo na rede RS485 (em código binário):

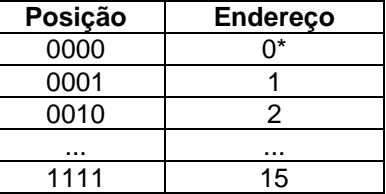

\*O endereço 0 normalmente é reservado para o mestre da rede e não deve ser utilizado.

### *SAÍDAS*

O módulo gera um sinal de 0 (ou 2) a 10V para uma faixa de valores de 0 a 4000 escritos nos registros de saída.

#### *INDICADOR*

O módulo AM6OV possui um led indicador no frontal que indica o estado comunicação. O led pisca sempre que o módulo transmite alguma informação na rede de comunicações. Se não houver comunicação por mais de 2 segundos, o led passa a piscar lentamente, indicando que está operando.

#### *COMUNICAÇÃO LG INVERTER*

O módulo AM6OV pode ser facilmente integrado com CLPs LG/LS na rede RS485 utilizando o protocolo LG Inverter, inclusive com inversores de freqüência LG/LS também conectados na rede.

A configuração da comunicação no CLP é feita através do software KGLWIN no item *PARAMETERS.* A porta de comunicação RS485 deve ser configurada com os seguintes parâmetros:

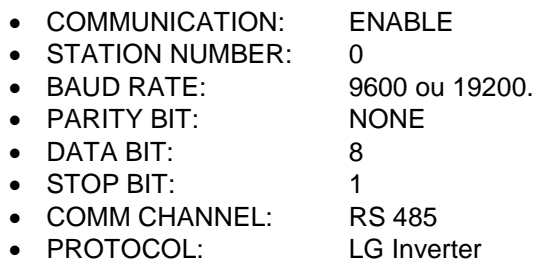

A leitura dos valores de corrente deve ser configurada através do botão "List". Cada entrada da lista deve ser configurada com os parâmetros:

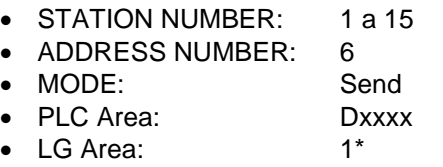

Com estes parâmetros, 6 endereços consecutivos a partir de Dxxxx são enviados para os registros correspondentes aos 6 canais do módulo AM6OV.

#### *COMUNICAÇÃO MODBUS*

O módulo AM6OV permite também a comunicação no protocolo Modbus RTU, com os seguintes parâmetros:

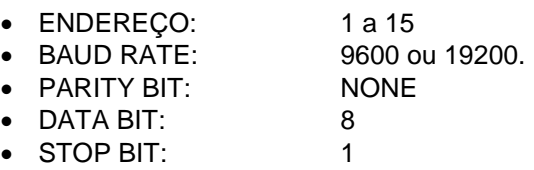

Os seguintes comandos de escrita Modbus estão implementados:

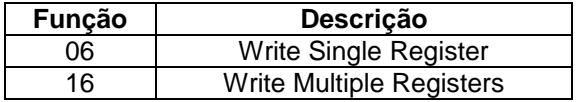

Os seguintes registros são disponibilizados para escrita em cada canal do módulo:

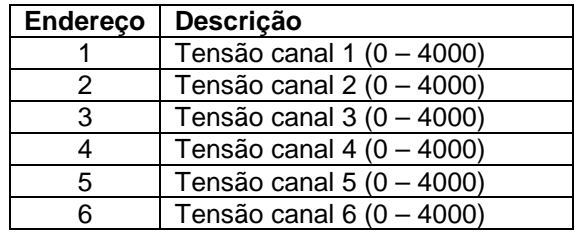

## *ESPECIFICAÇÕES*

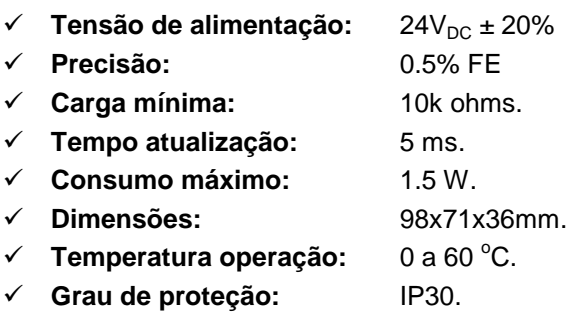

#### *CONTATO*

#### **TECNOLOG Eng. e Repr. Técnicas LTDA.**

Av. Pernambuco, 2623 Sala 605 Porto Alegre – RS (51) 3076-7800 www.tecnolog.ind.br

> *AM6OV – Manual do Usuário Revisão 6 – 20110104*